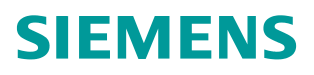

应用举例 **02/2015**

# SIMOTION D4x5-2PN 通过 PROFINET 扩展连接 CU320- 2PN

SIMOTION D4x5-2PN, PROFINET, CU320-2PN

**https://support.industry.siemens.com/cs/cn/zh/view/109477019**

# Copyright ⊚ Siemens<br>AG Copyright year<br>All rights reserved

目录

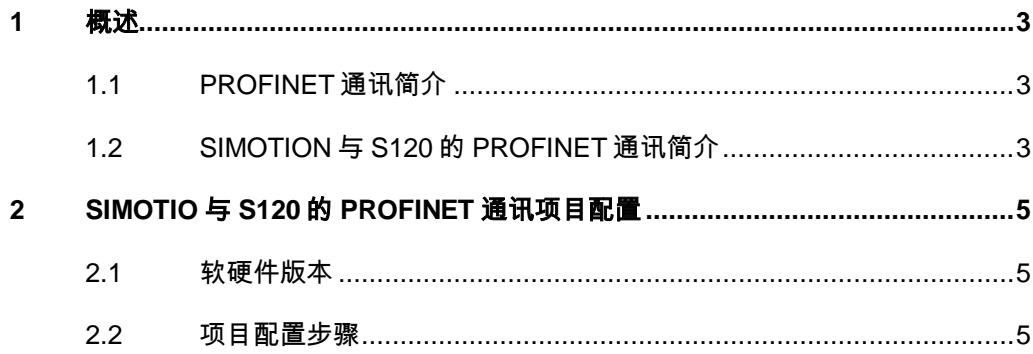

## <span id="page-2-0"></span>**1** 概述

#### <span id="page-2-1"></span>**1.1 PROFINET** 通讯简介

在机械制造行业,分布式机器概念和机电一体化方案是未来发展的明确方向,这 增强了对驱动网络的要求。大量的驱动器,更短的扫描周期,以及使用 IT 机制 显得越来越重要。PROFIBUS DP 和以太网是当前最成功的两种网络方案, 而 PROFINET IO 正是结合了这两种网络的优点,它吸取了 PROFIBUS DP 的多年 成功经验,并将其与以太网的概念相结合,以实现用户的等时实时操作。这样可 以将 PROFIBUS DP 的优点平衡地移植到 PROFINET 的世界中。

一个 PROFINET IO 系统包括一个控制器 IO Controller 和分配给它的设备 IO Device 或 I Device。

#### **IO controller**:

PROFINET IO controller 与 PROFIBUS DP 主站的功能相同, 比如自带 PROFINET 接口的 D4x5-2 DP/PN 是一个 IO controller, 它可以与分配给它的 I/O 设备(比如 SINAMICS S120)周期性地交换数据。

#### **IO device**:

分布式现场设备都可以归为 IO device, 比如 I/O 组件(比如 ET200)或设备 (比如带 CU320-2 PN 的 SINMICS S120)。它的功能与 PROFIBUS DP 从站 类似。

#### <span id="page-2-2"></span>**1.2 SIMOTION** 与 **S120** 的 **PROFINET** 通讯简介

运动控制的效果与现场总线的性能密切相关,将性能卓越的 PROFINET IRT 网 络应用于运动控制当中,必将成为未来发展的方向。目前,SIMOTION 控制器 也不断更新换代,推出了一系列崭新的控制器产品,这些控制器性能进一步提升, 另外本身还集成了 PROFINET 接口, 在运动控制中使用将更加方便。图 1 是 SIMOTION D4x5-2 DP/PN 的接口图。

Copyright © Siemens<br>AG Copyright year<br>All rights reserved Copyright Siemens AG Copyright year All rights reserved

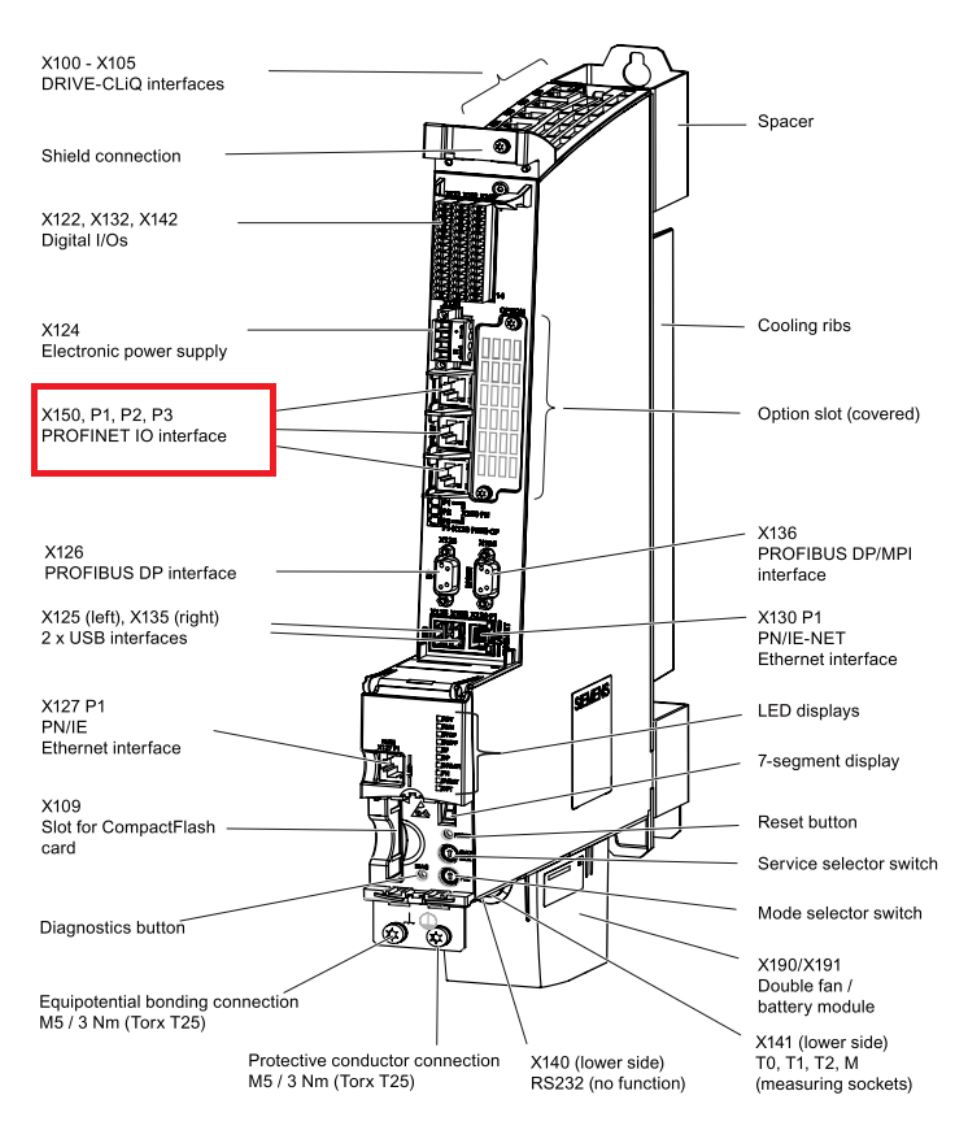

#### 图 1 SIMOTION D4x5-2 的 PROFINET 接口

SIMOTION 设备要使用 PROFINET IO 功能, 必须要有一个 PN 接口, 可以使用 控制器本身集成的 PN 接口或者插入选件板扩展的 PN 接口。可能的 PN 接口选 择有:

- SIMOTION D4x5 增加 CBE30 扩展板
- SIMOTION D4x5-2 DP/PN
- SIMOTION D4x5-2 DP/PN 增加 CBE30-2 扩展板
- SIMOTION P350 PN 或者 SIMOTION P320-3
- SIMOTION D410 PN/SIMOTION D410-2 DP/PN
- SIMOTION C240 PN

SIMOTION 运动控制器与 SINAMICS S120 伺服驱动器之间的 PROFINET IRT 通讯,是使用单台运动控制器时最常见的应用场合,当 SIMOTION D 控制的伺 服轴数大于 6 个而需要通过 PROFINET 通讯方式扩展 CU320-2PN 时, 系统包 括一台 SIMOTION 作为 IO Controller,一个或多个带 PROFINET 接口的 S120 作为 IO Device, 通过 PROFINET IRT High Performance 实现复杂的运动控制。

### <span id="page-4-0"></span>**2 SIMOTIO** 与 **S120** 的 **PROFINET** 通讯项目配 置

本节将以 SIMOTION D445-2 DP/PN V4.4 与 SINAMICS S120 CU320-2 PN V4.7 进行 PROFINET IRT 通讯为例,介绍配置过程。

#### <span id="page-4-1"></span>**2.1** 软硬件版本

- SIMOTION SCOUT V4.4 以上版本
- SIMATIC STEP 7 V5.5 SP4
- 使用 SIMOTION D445-2PN 控制器 Fw V4.4
- CU320-2PN 控制器 Fw V4.7

#### <span id="page-4-2"></span>**2.2** 项目配置步骤

项目配置步骤如表 2-1 所示。

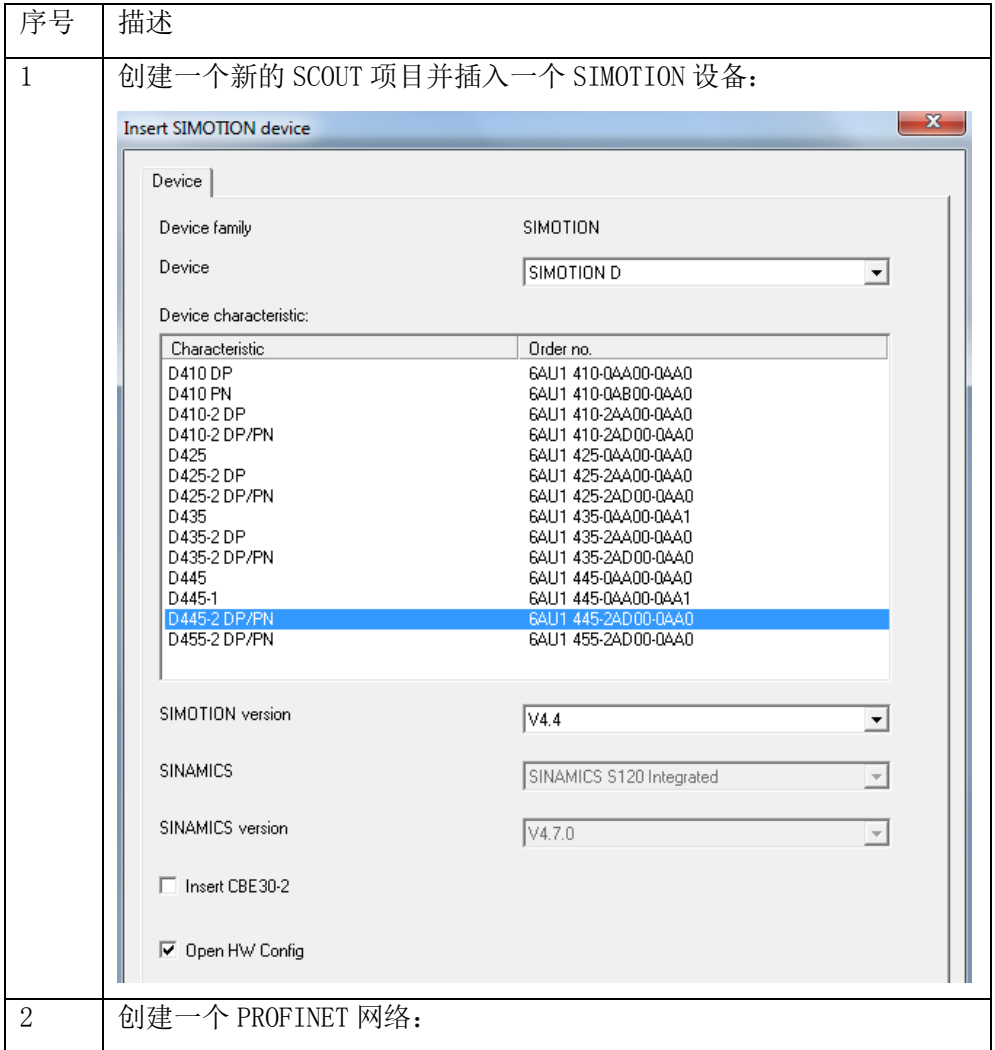

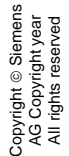

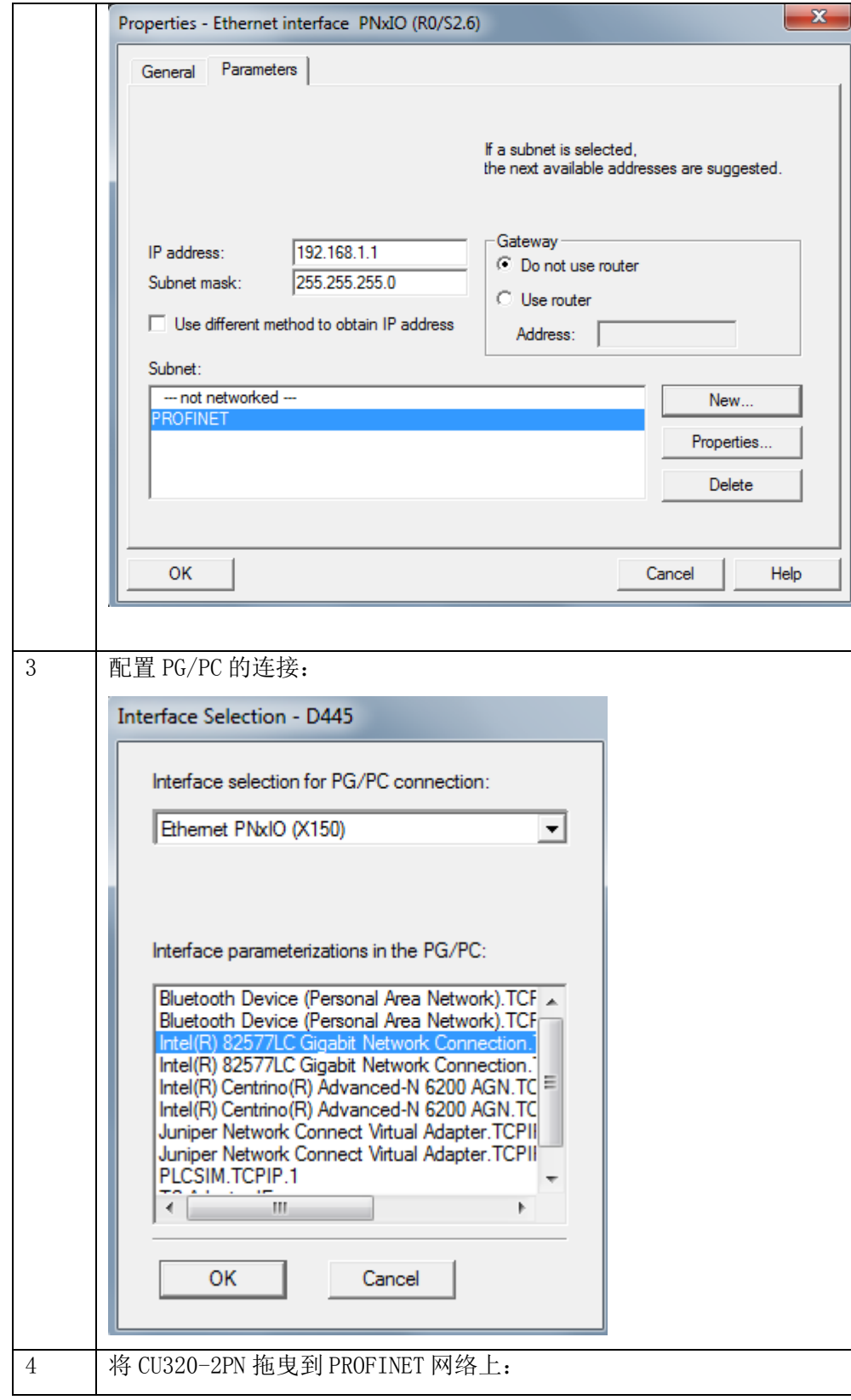

![](_page_6_Figure_1.jpeg)

![](_page_7_Picture_65.jpeg)

![](_page_8_Picture_54.jpeg)

Copyright ⊚ Siemens<br>AG Copyright year<br>All rights reserved Copyright Siemens AG Copyright year All rights reserved

![](_page_9_Picture_26.jpeg)

表 2-1 项目配置步骤